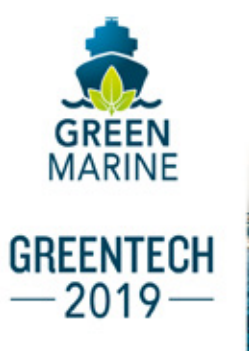

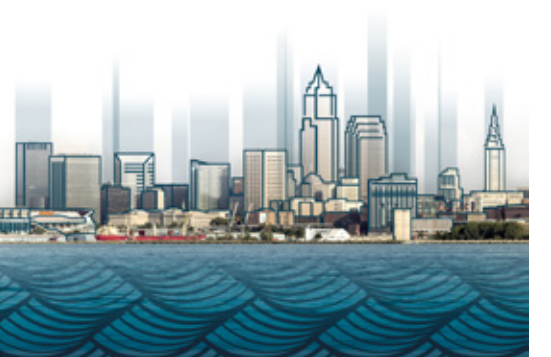

## EVENT APP TIPS

To facilitate networking and reduce paper waste, Green Marine has opted for a mobile app once again this year to relate GreenTech 2019's program. The app is easy to use and facilitates personalizing the schedule, note-taking, messaging, social media outreach, and more!

## The event app is THE way to get notifications on changes and be sure not to miss anything!

GreenTech is fast approaching, and you can make the most of your experience by downloading the conference mobile app **today** on your iOS or Android device.

Simply go to your app or google store, **download the Eventsential app**, and search for **Green Marine**. You get the choice between two events GreenTech 2019 English and GreenTech 2019 French. Both event hold all the details regarding: schedule, speakers, presentation summaries, exhibitors, sponsors, attendees, important notifications, social media, etc.

Tap on the conference graphic of your choice to get started:

- **1. Setup your Profile**. Tap the More button on the navigation bar and then the Account item at the top of the screen. From here, login to automatically set up a basic Profile. Then, if you wish to, you can upload your photo and information and connect with other attendees through the Directory.
- **2. Create your Personalized Itinerary**. Tap Schedule on the navigation bar to review your session options. You can scroll the entire agenda, filter by date and type of session or search by keyword. Create a personalized itinerary by selecting the sessions you'd like to attend and the booths you want to visit.
- **3. Access the Attendee Directory**. See who's coming by tapping on the More button and selecting Directory & Messaging. You can message fellow attendees and speakers before, during and after the event.

You used the app last year? As easy as 1-2-3! Simply login to your profile and choose the GreenTech 2019 event under the 'My organisations' tab. Tadam! All your contact & notes from last year will still be there too!

Thank you to our sponsor:

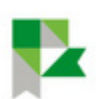

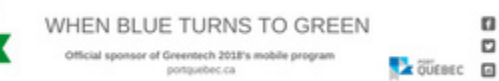